#### OOoCon 2005

# **Introduction to OpenOffice.org macro development**

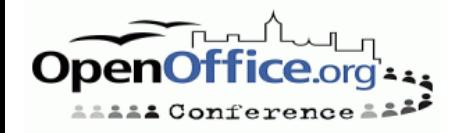

# **Agenda**

- Who am I
- Who are you
- Where does this BoF fit
- OOo extensions wiki
- Recorded macros / dispatch calls
- Getting started
- Q & A

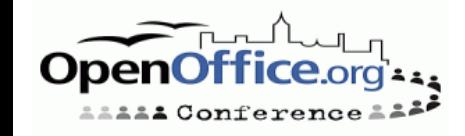

### **Who am I**

- Ian Laurenson
- Wrote initial version of the Migration Guide
	- http://oooauthors.org/en/authors/userguide2/migration/draft\_pub/
- lannz macros
	- http://homepages.paradise.net.nz/hillview/OOo/
- Maintainer of wiki on OOo macro development
	- http://ext.openoffice.org.nz/

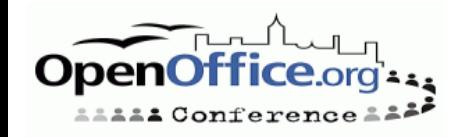

### **Have you:**

Recorded macros in OOo?

Written macros in OOo?

Written macros in VBA?

Programmed in any language?

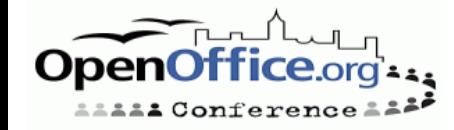

# **Where does this BoF fit?**

• Aim to help people to extend OOo functionality

- Macros could be packaged into UNO packages as per Paolo Mantovani's talk
- Is part of the skill set required for Addons: From production to end-users as per Laurent Godard tomorrow

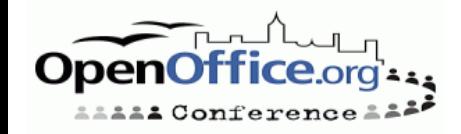

### **What is a macro?**

A small program that extends the functionality of OpenOffice.org

- Many people associate "macros" with Microsoft Office viruses thus I'll use the term "Extension"
- Technically an extension can be more than just a macro
- An OpenOffice.org extension may be used to:
	- Automate a repetitive task
	- Integrate other applications with OpenOffice.org
	- Implement feature found in another application

# **Wiki**

Wiki for OOo extensions contains:

- A getting started guide
- A cookbook of generic techniques
- A cookbook of some Writer & Calc techniques
- A place for extension collaboration
- The on-line Basic help files
- The API documentation
- http://ext.openoffice.org.nz
- Needs to be extended and improved
	- Nothing for Impress, Draw or Base yet

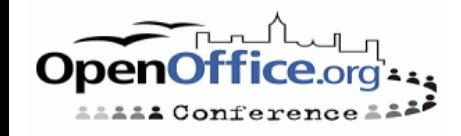

# **Why?**

#### • Why a wiki?

- Easily editable by all
- Information rather than debate
- Code explanations as long as required
- Easy cross referencing
- Why repeat info from elsewhere?
	- Original info could be improved
	- Ease of cross referencing within wiki

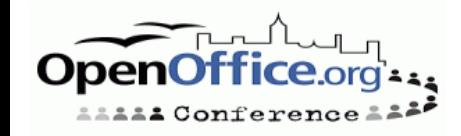

### **Languages**

OpenOffice.org has a Macro language (OOo Basic) Other language bindings include:

- Python (included in OOo but no IDE)
- Java
- $\cdot$  C++
- Common Language Infrastructure (CLI)
- Object Linking and Embedding (OLE) Automation
- This presentation only looks at OOo Basic

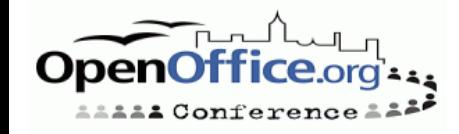

# **Why OOo Basic?**

- All users of OpenOffice.org have access to it
	- $\bullet$  IDE
	- OpenOffice.org provides the Basic interpreter
- Full access to all of the API
- Easier to test out an idea before implementing in another language
- On-line documentation
- Based on Microsoft's VBA
	- Which a lot of people already know
- My experience

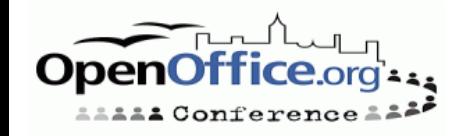

### **Macro recorder and UNO dispatch**

- Recorded code
- Tidying recorded code
- Better approach

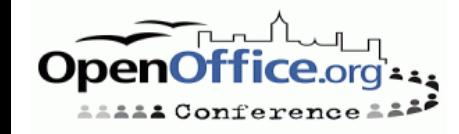

#### **Macro recorder**

- The following slides all do the same task in Writer
	- Type "Some text."
	- · Insert a paragraph mark
	- Type "A new paragraph with a "
	- Turn bold on
	- Type "bold"
	- Turn bold off
	- Type " word in it".

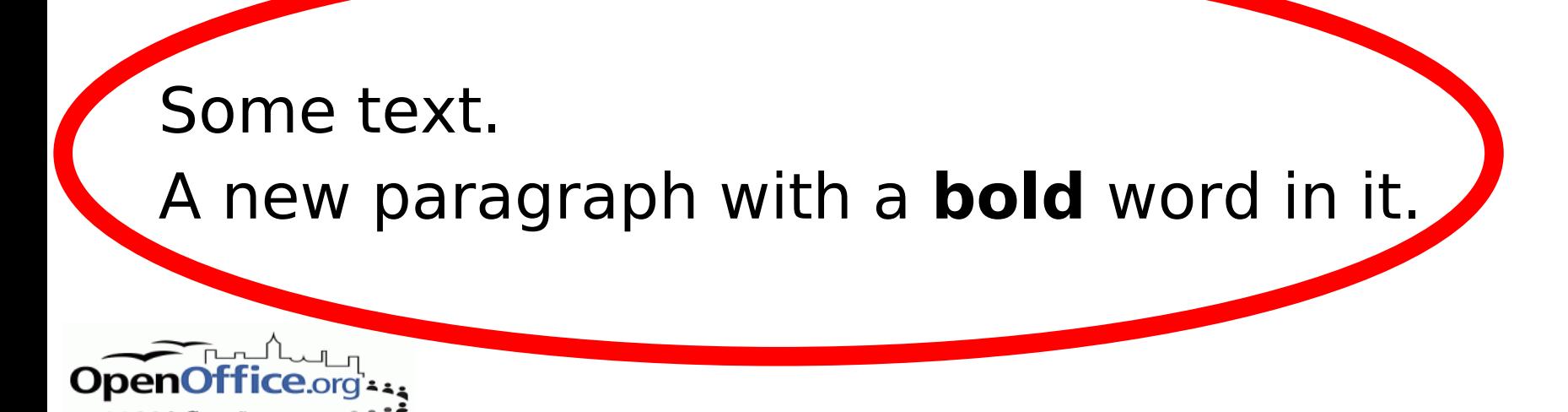

#### **Recorded version**

#### $sub$  Example

rem --------------------------------------------------------------------- rem efine variables document as object

dim dispatcher as object rem ----------------------------------------------------------------------

rem ----------------------------------------------------------------------

rem get access to the document document = ThisComponent.CurrentController.Frame dispatcher = createUnoService("com.sun.star.frame.DispatchHelper")

```
rem ----------------------------------------------------------------------
dim args1(0) as new com.sun.star.beans.PropertyValue
arg1(0). Name = "Text"
args1(0).Value = "Some text."
```
dispatcher.executeDispatch(document, ".uno:InsertText", "", 0, args1())

rem --------------------------------------------------------------------- dispatcher.executionalispatch(document, ".uno:InsertPara", "", O, Array())

dim args3(0) as new com.sun.star.beans.PropertyValue  $args3(0)$ . Name = "Text"  $args3(0)$ .Value = "A new paragraph with a "

dispatcher.executeDispatch(document, ".uno:InsertText", "", 0, args3())

rem --------------------------------------------------------------------- dim args4(0) as new com.sun.star.beans.PropertyValue  $args4(0)$ . Name = "Bold"  $args4(0)$ . Value = true

```
dispatcher.executeDispatch(document, ".uno:Bold", "", 0, args4())
```
rem --------------------------------------------------------------------- dim args5(0) as new com.sun.star.beans.PropertyValue  $args(0)$ . Name = "Text"  $args(0)$ .Value = "bold"

dispatcher.executeDispatch(document, ".uno:InsertText", "", 0, args5())

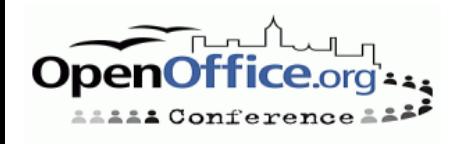

rem --------------------------------------------------------------------- dim args6(0) as new com.sun.star.beans.PropertyValue  $args6(0)$ . Name = "Bold"  $args6(0)$ .Value = false

dispatcher.executeDispatch(document, ".uno:Bold", "", 0, args6())

```
rem ----------------------------------------------------------------------
dim args7(0) as new com.sun.star.beans.PropertyValue
args7(0). Name = "Text"
args7(0).Value = " word in it."
```
dispatcher.executeDispatch(document, ".uno:InsertText", "", 0, args7())

end sub

```
rem define variables
dim document as object
dim dispatcher as object
rem ----------------------------------------------------------------------
rem get access to the document
document = ThisComponent.CurrentController.Frame
dispatcher = createUnoService("com.sun.star.frame.DispatchHelper")
```

```
rem ----------------------------------------------------------------------
dim args1(0) as new com.sun.star.beans.PropertyValue
args1(0). Name = "Text"
args1(0).Value =
"Some text."
```
dispatcher.executeDispatch(document, ".uno:InsertText", "", 0, args1())

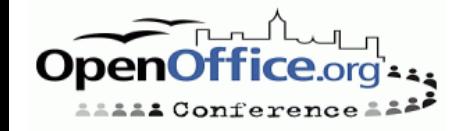

# **Tidied recorded code**

Sub example fnDispatch("InsertText", array("Text","Some text.")) fnDispatch("InsertPara") fnDispatch("InsertText", array("Text","A new paragraph with a ")) fnDispatch("Bold", array("Bold",true)) fnDispatch("InsertText", array("Text","bold")) fnDispatch("Bold", array("Bold",false)) fnDispatch("InsertText", array("Text"," word in it.")) end sub

#### For a list of "dispatch commands see:

- http://api.openoffice.org/files/documents/22/1344/slots.sxc
- http://www.openoffice.org/files/documents/25/2570/commandsReference.html

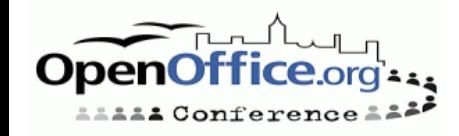

# **My fnDispatch**

function fnDispatch(sCommand as string, optional mArgs)

oFrame = ThisComponent.getCurrentController.getFrame

oDispatcher = createUnoService("com.sun.star.frame.DispatchHelper")

'on error resume next

if isMissing(mArgs) then

```
fnDispatch = oDispatcher.executeDispatch(oFrame, ".uno:" & sCommand, "", 0, array())
else
```

```
nArgs =uBound(mArgs) \ 2
```
dim Args(nArgs) as new com.sun.star.beans.PropertyValue

```
for i = 0 to nArgs
```

```
Args(i).name = mArgs(i * 2)
```

```
Args(i).value = mArgs(i * 2 + 1)
```
next

```
fnDispatch = oDispatcher.executeDispatch(oFrame, ".uno:" & sCommand, "", 0, Args())
end if
```
end function

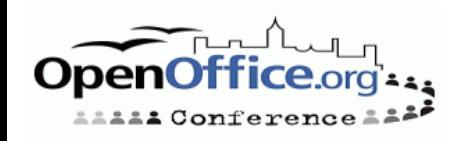

# **Using API calls**

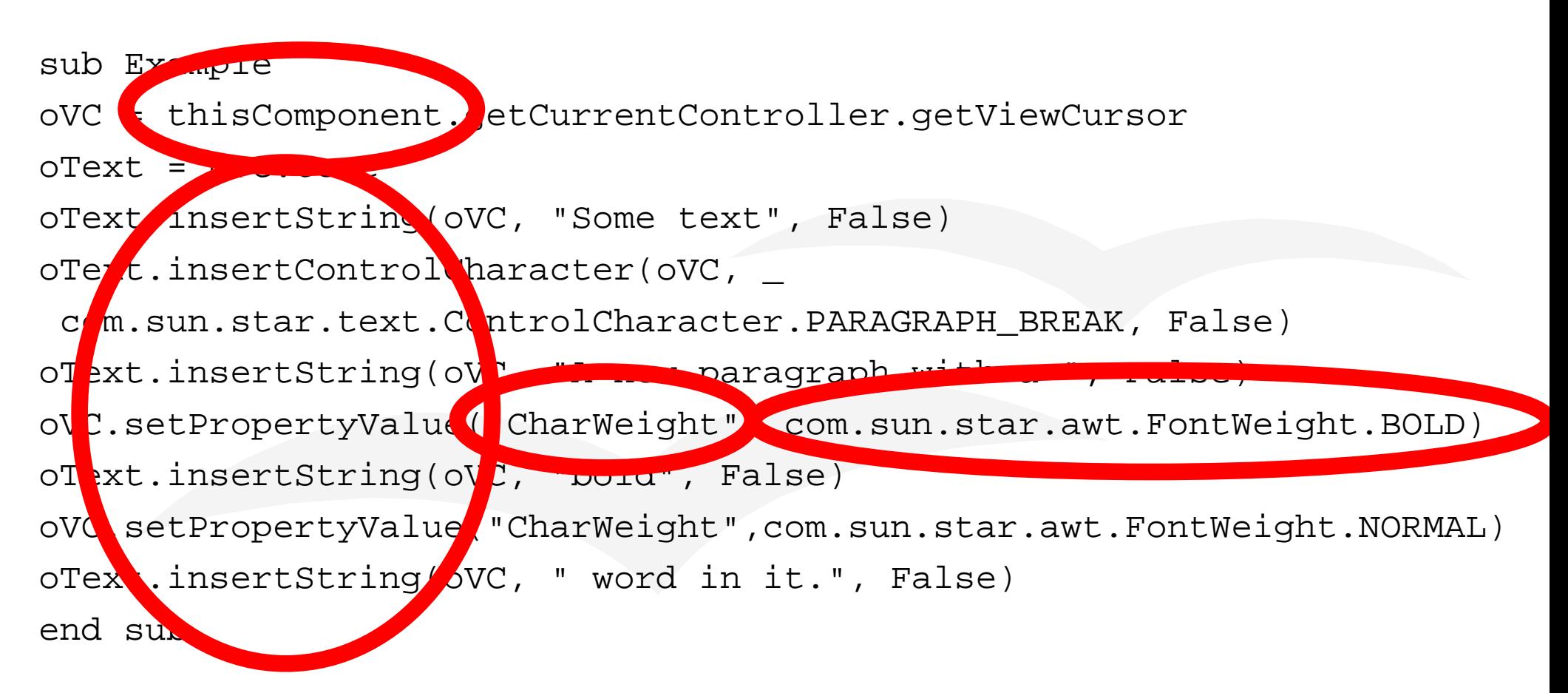

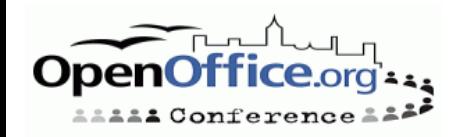

# **Getting started**

- Where is code stored
- The IDE Integrated Development Environment
- Saving code
- Naming Conventions
- Xray tool
- SDK
- Terminology
- Common starting points
- Introspection
- Working with objects
- Creating objects

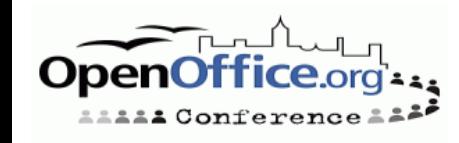

### **Where to write code?**

Basic code is stored in modules within libraries A library can be

• An OpenOffice.org library Shared (for a network install)

Just for the current user

Within a document or template Code only available when that document is open.

• OpenOffice.org libraries

• Not in a document or template

To find actual location

Tools > Options… > OpenOffice.org > Paths > BASIC

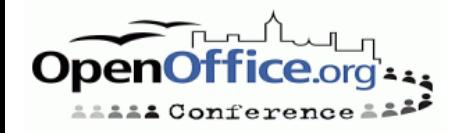

# **Accessing the IDE**

• To access the IDE for the first time:

- OpenOffice.org 1.1.x: Tools > Macros > Macro… >
- OpenOffice.org 1.9.x: Tools > Macros > Organize macros > OpenOffice.org Basic… >
- To get started we will use Module1 in the Standard library which is for current user only
	- Type a name for the new macro: HelloWorld
	- In the macro from listbox select: Standard
	- Click New
- Now that IDE is open use either
	- Window menu
	- Task bar

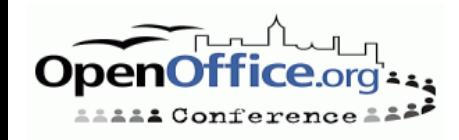

#### **Demonstrate**

- Windows in IDE
- Controls in IDE
- Editing in IDE
- Running code
	- Directly from the IDE
	- From the tools menu
		- $\bullet$ (Version 1.1.x) Tools > Macros > Macro...
		- (Version 1.9.x) Tools > Macro > Run Macro…
	- Assigning the macro to a key press

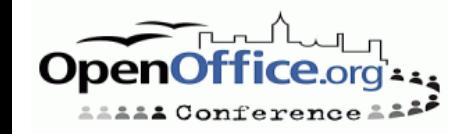

# **Saving**

Code saved when container saved

- OpenOffice.org library saved on exit
- Document library saved when document saved

Clicking save in IDE saves the container

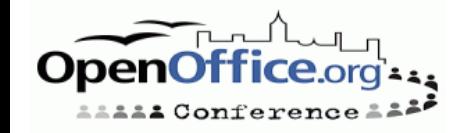

# **Naming conventions**

Variables - First Letter

- Lowercase
- Denotes the type of value variable will hold b Boolean (TRUE or FALSE)
	- f (Float) single / double / Currency
	- m (matrix) Array
	- n Integer / long
	- o Object, service, or interface
	- s String
	- v Variant, Any

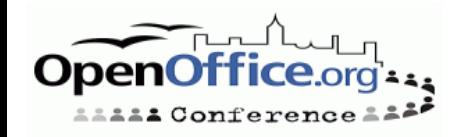

# **Naming conventions (Continued)**

- Use long descriptive names
- Use CamelCase
- Exceptions
	- Simple counters typically use i, j, k
	- Building a string typically use s

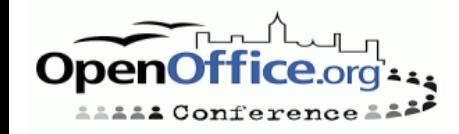

# **Naming conventions (Continued again)**

- Subs and Functions
	- Starting point has descriptive name
		- E.g. Sub SetupAltKeyHandler
	- Any sub that gets called by the code the name starts with "sub" E.g. Sub subSaveAltKeySettings
	- Subs that get called by an event start with "subEvent"
		- E.g. Sub subEventOkInitiated

### Functions start with "fn" E.g. Function fnWhichComponent

# **X-Ray tool**

X-Ray tool by Bernard Marcelly is a must!

- See ooomacros.org/dev.php#101416
- A run-time equivalent of code completion
- Demonstration of installing a macro library using X-Ray tool as an example
- API documentation accessed from the X-ray tool
- API documentation in SDK so need to download SDK

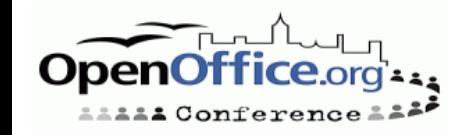

### **SDK**

- Download and extract the sdk
	- Should be
		- http://www.openoffice.org/dev\_docs/source/sdk/index.html
	- But more recent often found in mirrors Choose one of the FTP mirrors for developers listed in:

http://download.openoffice.org/680/index-nojs.html

Remove stuff in the URL to the right of: developer/

Look for latest 680\_mxx\_sdk/

• There are instructions for installing SDK For OOo Basic this is not necessary

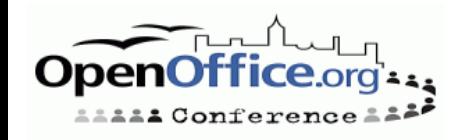

#### **API terms**

- **Interface** is a definition of a set of methods (and their arguments) that a service which implements that interface must have
- A **service** contains methods
- **Methods** are routines that do something
- **Properties** are values
- **Modules** group related interfaces and services
- All services start with the name "com.sun.star" then the name of the module then the name of the service

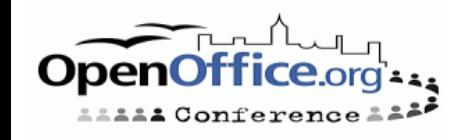

### **Common starting points**

StarDesktop

- ThisComponent
- getCurrentSelection

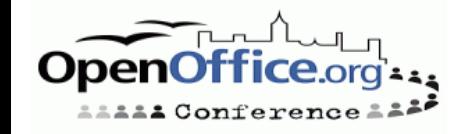

### **StarDesktop**

#### New documents

```
function fnNewDoc(sDocType as string)
fnNewDoc = StarDesktop.loadComponentFromURL(_
 "private:factory/" & sDocType ,
"_blank"
, 0, Array())
end function
```
oDoc = fnNewDoc("swriter")

#### Open documents

```
function fnOpenDoc(sFile)
sURL = ConvertToURL(sFile)
fnOpenDoc = StarDesktop.loadComponentFromURL(sURL, _
 "_blank"
, 0, Array())
end function
```

```
' Linux
oDoc = fnOpenDoc("/home/danny/Desktop/MyCalc.sxc")
```

```
'Windows
oDoc = fnOpenDoc("c:\MyCalc.sxc")
```
### **ThisComponent getCurrentSelection**

 $\cdot$  ThisComponent = the currently open document

- getCurrentSelection
	- Common to work with the current selection
	- Objects that "ThisComponent" returns have method "getCurrentSelection"

oCurSelection = thisComponent.getCurrentSelection

• Check selected object has service that contains the method that we want to apply to the object

#### if oCurSelection.supportsService( \_ "com.sun.star.text.TextRanges") then

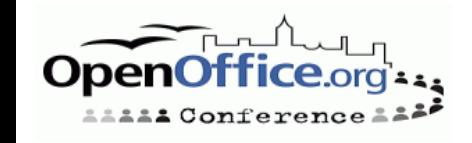

## **Introspection**

#### **HasUnoInterfaces**

- A function provided by OOo Basic
- Returns true if all of the specified interfaces are available for the specified object
- if HasUnoInterfaces(oDoc,

"com.sun.star.lang.XServiceInfo") then

- Most OpenOffice.org objects provide the method supportsService because they have the interface com.sun.star.lang.XServiceInfo
- **supportsService** is a method which returns true if the specified service is available

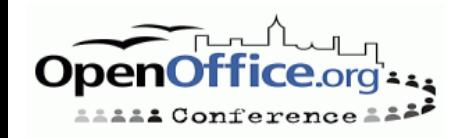

# **Working with objects**

- Properties
- Enumerations
- Named and / or index access

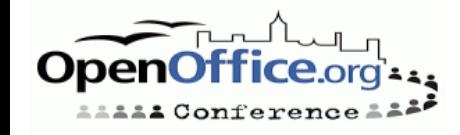

#### **Properties**

oCurSelection = thisComponent.getCurrentSelection()

```
if oCurSelection.supportsService
 _("com.sun.star.text.TextRanges") then
  nCount = oCurSelection.Count
   'xray.xray oCurSelection.getByIndex(0)
  for i = 0 to nCount -1oCurSelection.getByIndex(i).setPropertyValue( _
       "CharStyleName"
,
"Strong Emphasis")
```
next

end if

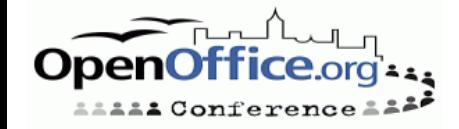

#### **Enumeration**

Create enumeration object

oTextElementEnum = thisComponent.getText().**createEnumeration**

'or

thisComponent.getCurrentSelection().getByIndex(i).createEnumeration

loop over all text elements

while oTextElementEnum.hasMoreElements

oTextElement = oTextElementEnum.nextElement

- if oTextElement.supportsService("com.sun.star.text.TextTable") then MsgBox "The current block contains a table."
- else ' oTextElement.supportsService("com.sun.star.text.Paragraph")

MsgBox "The current block contains a paragraph."

end if

wend

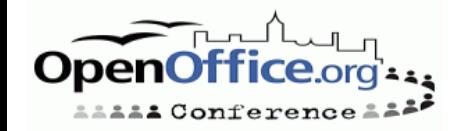

# **Named and / or index access**

#### · Index access

oSheet = thisComponent.getSheets.getByIndex(0)

#### Named access:

if thisComponent.getSheets.hasByName("Sheet1") then oSheet =

thisComponent.getSheets.getByName("Sheet1")

#### To loop through all the available object names

mNames = thisComponent.getSheets.getElementNames for  $i = 1$  bound(mNames) to ubound(mNames) msgbox mNames(i) next

#### • insertByName, replaceByname, removeByName

thisComponent.getSheets.insertByName("NewSheet")

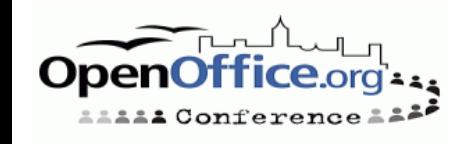

### **Creating new objects**

Create method

- CreateInstance
- createUnoService

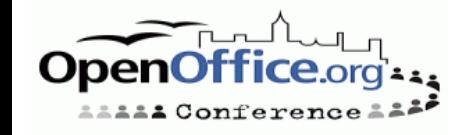

### **Create Method**

#### Some objects provide methods for creating another object

#### E.g. Creating a text cursor

oVC = thisComponent.getCurrentController.getViewCursor oCursor = oVC.getText.createTextCursorByRange(oVC) 'Demonstrate that new cursor not visible oCursor.gotoStartOfSentence(false) oCursor.gotoEndOfSentence(true) msgbox oCursor.getString

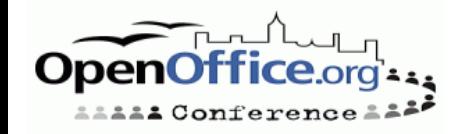

#### **createInstance**

#### Some objects are context dependent but don't have their own create method

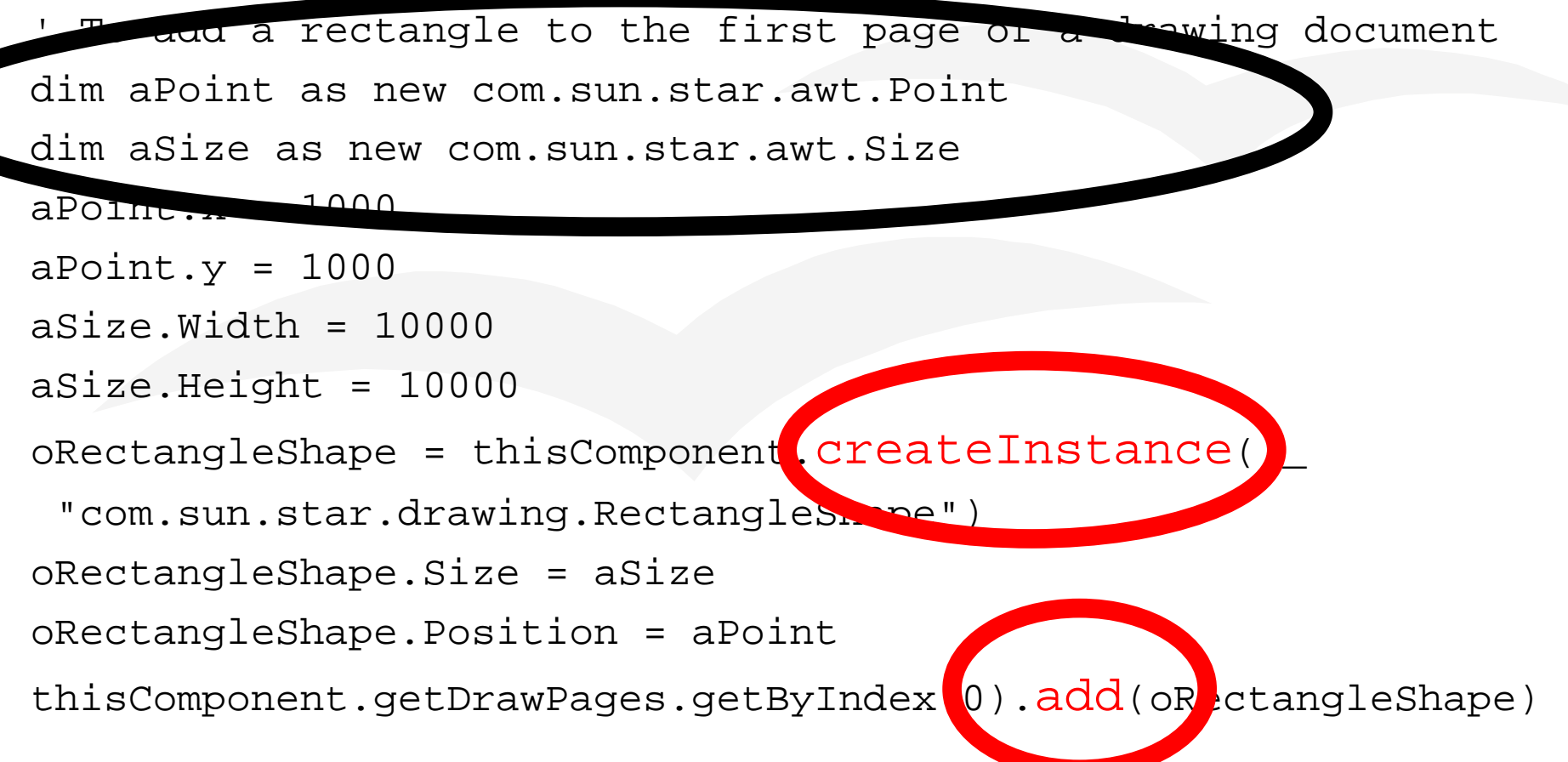

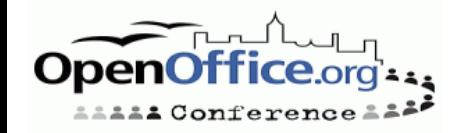

### **createUnoService**

Some objects are context independent

- To create these objects use the OpenOffice.org Basic command createUnoService
- For example to create the equivalent to **StarDesktop**

oDesktop = createUnoService("com.sun.star.frame.Desktop")

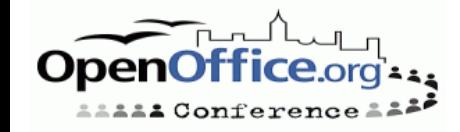

### **Uno Structs**

#### Remember this line

dim aPoint as new com.sun.star.awt.Point

- dim is one way of creating a variable that contains a UNO struct
- Another is

 $aPoint = createUnoStruct($   $\bullet$   $com.sum.start.out$   $\bullet$ 

- . When declaring UNO structs case is important
	- Everything up to the name of the struct is lowercase
	- Name of the struct is in TitleCase.

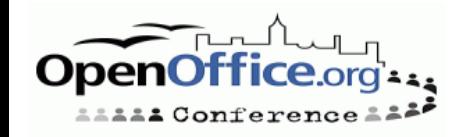

### **UNO constants**

- Constant groups (enumerations) have fixed set of values
- Each value can be represented by UNO constant

For example: com.sun.star.awt KeyModifier.MOD2

- OpenOffice.org constants are case sensitive
	- Everything up to and including the module name is always lowercase
	- The constant group is in TitleCase
	- The actual constant name is all UPPERCASE

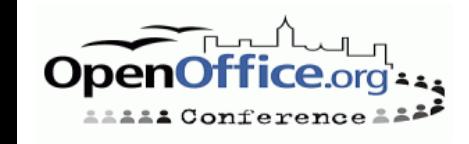

# **How do I know how to access or create an object?**

- Does the object already exist if so access it from something like thisComponent
- Will the new object belong to another object, if so does the owner have a specific method for creating the object, if so use it
- The new object will belong to another object, but that object doesn't provide a specific method for creating it, but does provide createInstance
- If the object doesn't provide createInstance are you sure you are using the correct object, or is it context independent

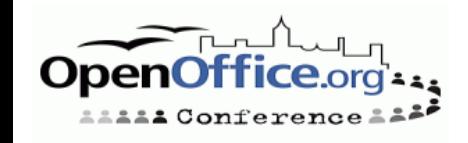

#### **Questions Discussion Problem solving**

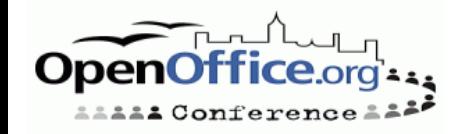

### **Thanks**

- Thank you!
- For getting me here
	- Sun
- For hosting and assistance with setting up wiki
	- Dave Lane & Jim Cheetham of egressive.com
- For the ext.openoffice.org.nz domain name Chris Maffey of maffey.com
- For offering to host wiki Justin Clift of digitaldistribution.com

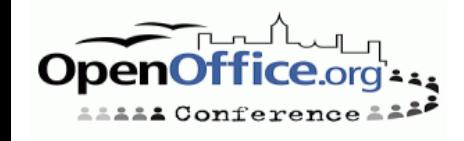